# **ОБЩЕСТВО С ОГРАНИЧЕННОЙ ОТВЕТСТВЕННОСТЬЮ «ЦЕНТР СОЦИАЛЬНО-ИНФОРМАЦИОННЫХ ТЕХНОЛОГИЙ»**

**(ООО "СоцИнформТех")**

 **УТВЕРЖДАЮ:**

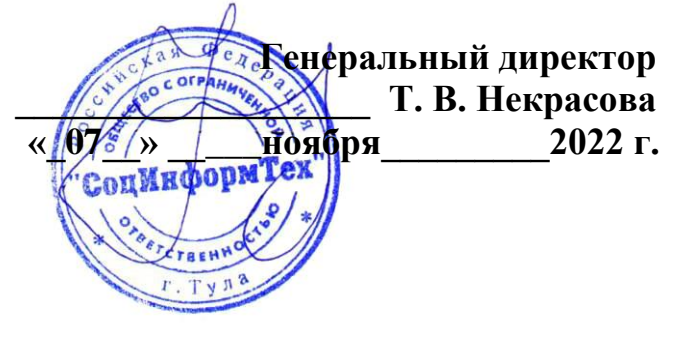

# **Программа для ЭВМ Программный комплекс «Опека и попечительство»**

**Руководство администратора по установке программного комплекса**

**Листов 16**

ООО "СоцИнформТех", г. Тула

# <span id="page-1-0"></span>Оглавление

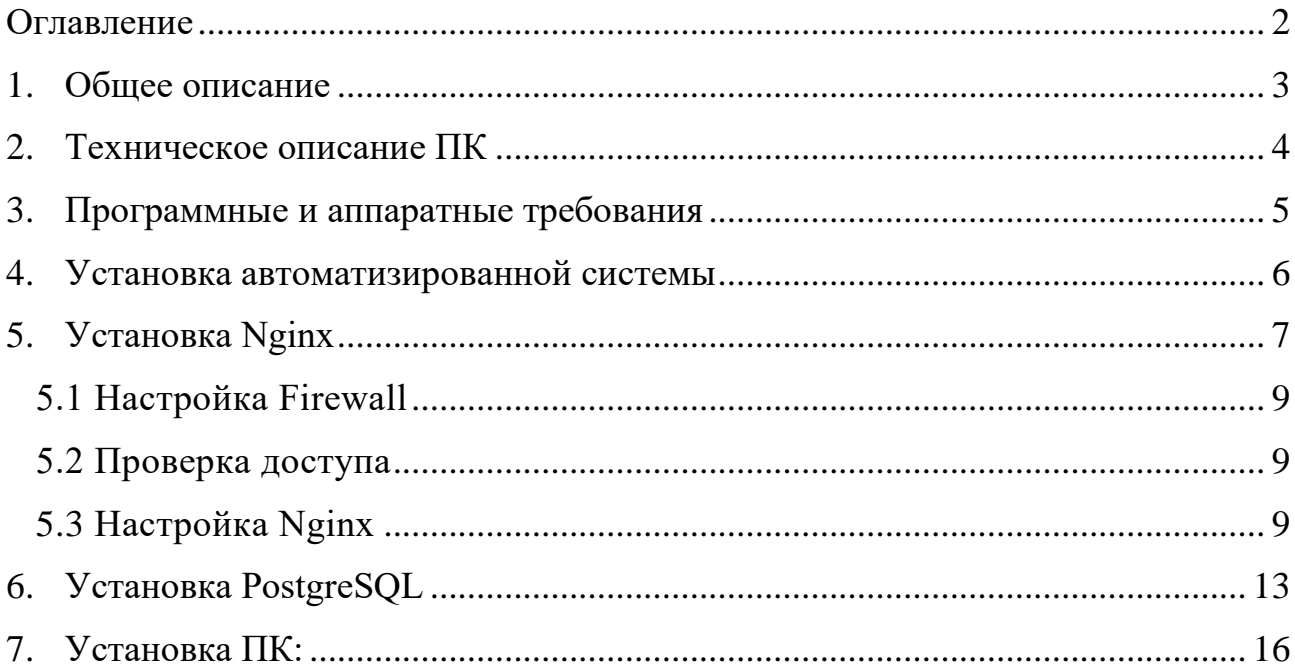

# <span id="page-2-0"></span>**1. Общее описание**

 Программный комплекс «Опека и попечительство» (далее – ПК) используется для формирования и ведения списки граждан, которые нуждаются в опеке /попечительстве/усыновлении, а также граждан, желающие стать опекунами/попечителями/усыновителями, в том числе вед учет заявок по опеке/попечительству/усыновлению.

# <span id="page-3-0"></span>**2. Техническое описание ПК**

Программный комплекс построен по трехзвенной архитектуре на Mono software platform, и функционирует в среде Linux совместимых операционных систем.

Программно-техническое решение ПК реализовано на основе трехзвенной архитектуры, включающей в себя:

уровень хранения и обработки данных: PostgreSQL Server;

уровень приложений: NGINX и Mono software platform;

уровень представления данных: браузер на клиентской машине.

Доступ пользователей к ПК осуществляется по принципу «тонкого клиента».

Установка может быть выполнена по одному из следующих вариантов:

1) Одномашинная установка

Все три компонента – PostgreSQL Server, NGINX, Моло и ПК – должны быть установлены на одной машине. В этом случае система установлена и работает на одной машине. Локальная сеть не требуется.

2) Установка в небольших сетях (до 200 рабочих мест)

В сети организуется сервер, на который устанавливаются серверные компоненты – PostgreSQL Server, NGINX, Mono и ПК.

Клиентский компонент - браузер – находится на каждом рабочем месте в сети, и с него происходит подключение к серверу.

3) Установка в ЦОДе (200-2000 рабочих мест)

В ЦОДе разворачивается 2 сервера:

- сервер приложений на нем устанавливается NGINX, Мопо и ПК
- сервер баз данных PostgreSQL Server.

Клиентский компонент - браузер – находится на каждом рабочем месте в сети, и с него происходит подключение к серверу приложений.

# <span id="page-4-0"></span>**3. Программные и аппаратные требования**

Так как технические требования изменяются постоянно, то ниже приведены требования в обобщенном виде по состоянию на 2021 год. Для получения актуальных требований обратитесь к разработчику.

ПК обеспечивает работу специалистов с базой данных на следующем техническом обеспечении:

1) Сервер приложений (веб-сервер):

- 16 ядер, 16 Гб RAM, свободного места на диске от 250Гб;
- Linux OS (Linux- совместимые операционные системы такие как Ubuntu Server 20.04, Debian 10, Astra linux), Nginx;

2) Сервер баз данных:

- 48 ядер, 128 Гб RAM;
- HDD объемом 1T6 SSD, обеспечивающий производительность не ниже: последовательное чтение/запись: 400Мбит/с, случайное многопоточное чтение/запись (блоки 4К): 80Mb/s;
- Linux OS (Linux- совместимые операционные системы такие как Ubuntu Server 20.04, Debian 10, Astra linux);

3) Автоматизированные рабочие места пользователей:

- 32-разрядный (x86) или 64-разрядный (x64) процессор с тактовой частотой 2 ГГц или выше;
- 2 ГБ (для 32-разрядной системы) или 4 ГБ (для 64-разрядной системы) оперативной памяти;
- 16 ГБ (для 32-разрядной системы) или 20 ГБ (для 64-разрядной системы) свободного места на жестком диске;
- используемые браузеры: Internet Explorer 10, FireFox 64, Opera 57, Chrome 61 и более поздние версии.

Дополнительно рекомендуется выделить в сети сервер хранения резервных копий баз данных: около 5Тб дискового пространства.

Канал связи между серверами не менее 10 Гбит/с. Канал связи от клиентской машины до сервера не менее 50 Мбит/с.

#### <span id="page-5-0"></span>**4. Установка автоматизированной системы**

Программное обеспечение, используемое при эксплуатации системы:

- **Операционная система**, предназначенная для организации серверов в вычислительных сетях с современным оборудованием: Linux (Linux- совместимые операционные системы такие как Ubuntu Server 20.04, Debian 10, Astra linux).
- **Nginx -** бесплатный программный веб-сервер, служащий для балансировки нагрузки на сайт.
- **Mono -** реализация технологии .NET Framework от Microsoft в виде открытого программного обеспечения
- **PostgreSQL –** сервер баз данных. Система работает на версиях сервера 12 и 13.
- **Браузер:** Internet Explorer 10, FireFox 64, Opera 57, Chrome 61 и более поздние версии.

Устанавливать ПО следует строго в описанной последовательности:

- Установка Linux
- Установка NGINX
- Установка Mono
- Установка PostgreSQL Server

Установка Системы производится из терминала.

В качестве каталога установки будем использовать /var/www/aspnet/

Создание каталога mkdir /var/www mkdir /var/www/aspnet

# 5. Установка Nginx

<span id="page-6-0"></span>Nginx (или Engine X) - это бесплатный, свободный и мошный HTTP- и прокси-сервер с открытым исходным кодом и архитектурой на основе обработки событий. Он написан на языке программирования С и может работать в Unix-подобных системах.

Перед любой установкой всегда обновляйте локальный репозиторий, чтобы убедиться, что вы загружаете последнюю версию программного обеспечения

Далее все действия будут выполняться от имени root если вы работаете под отдельным пользователем, необходимо перед командами добавлять sudo.

Внесем изменения в список репозиториев.

vi/etc/apt/sources.list

удалим "s" в http://download.astralinux.ru/astra/stable/orel/repository/ orel main contrib non-free

Загрузим списки пакетов из репозиториев и обновим их.

apt update

Установка mc (Midnight Commander файловый менеджер).

apt install mc

На данном этапе мы можем установить пакет.

apt-get install mono-complete

Проверим версию пакета mono которую мы установили.

mono --version

Лолжна быть 4

Начинаем обновление пакета mono.

sudo apt install apt-transport-https dirmngr gnupg ca-certificates

Добавьте репозиторий Мопо в вашу систему.

sudo apt-key adv --keyserver hkp://keyserver.ubuntu.com:80 --recv-keys 3FA7E0328081BFF6A14DA29AA6A19B38D3D831EF

*echo "deb https://download.mono-project.com/repo/debian stable-stretch main" | sudo tee /etc/apt/sources.list.d/mono-official-stable.list*

Временно заблокируем доступ к официальному репозиторию Astra.

*# deb http://download.astralinux.ru/astra/stable/orel/repository/ orel main contrib non-free*

Обновим списки пакетов.

*apt update*

Установим их более новые версии.

*apt upgrade*

Проверим версию пакета mono .

*mono --version*

Версия должна быть не меньше 6.12. Теперь необходимо установить nginx. Добавим соответствующий репозиторий

*deb [trusted=yes] http://nginx.org/packages/debian/ stretch nginx*

Обновим списки пакетов.

*apt update*

Запускаем установку nginx.

apt install nginx

Чтобы запустить сервис Nginx, выполните.

systemctl start nginx

Затем необходимо добавить программу в автозагрузку.

systemctl enable nginx

Если все было сделано правильно, то, открыв адрес сервера, на который вы устанавливали Nginx, вы увидите страницу по умолчанию.

Не забывайте удалять ненужные сторонние репозитории после того, как установка из них завершена.

#### 5.1 Настройка Firewall

<span id="page-8-0"></span>Nginx включает в себя служебные файлы firewalld, которые указывают, что служба использует порты 80 (HTTP) и 443 (HTTPS) для веб-трафика. Поэтому вам необходимо открыть и включить эти порты, чтобы разрешить постоянный доступ.

Откройте порт HTTP и HTTPS с помощью команд:

```
sudo
            firewall-cmd --permanent --zone=public --add-
service=http --add-service=https
    sudo firewall-cmd --reload
    sudo firewall-cmd --list-services --zone=public
```
### 5.2 Проверка доступа

<span id="page-8-1"></span>Используйте netstat, чтобы вывести список всех открытых портов и убелиться, что вы успешно открыли 80 и 443:

netstat -tulpn

Найдите IP-адрес и скопируйте его. Чтобы увидеть IP-адрес вашего сервера, введите в терминале следующую команду:

ip addr

Затем откройте веб-браузер и вставьте IP-адрес (или имя домена) в строку URL. Откроется страница приветствия Nginx, подтверждающая, что вы успешно установили и настроили сервер.

#### 5.3 Настройка Nginx

<span id="page-8-2"></span>Здесь и далее используем имя компьютера webserver name и путь к комплексу/var/www/webserver name/

Приведем конфиг к такому виду:

```
/etc/nginx/nginx.comfuser www-data;
worker_processes auto;
pid/run/nginx.pid;
include /etc/nginx/modules-enabled/*.conf:
```

```
events {
     worker connections 768;
     # multi accept on:
\overline{ }
```
*http {*

 *## # Basic Settings ##*

 *sendfile on; tcp\_nopush on; tcp\_nodelay on; keepalive\_timeout 65; types\_hash\_max\_size 2048; # server\_tokens off;*

 *# server\_names\_hash\_bucket\_size 64; # server\_name\_in\_redirect off;*

 *include /etc/nginx/mime.types; default\_type application/octet-stream;*

 *## # SSL Settings ##*

 *ssl\_protocols TLSv1 TLSv1.1 TLSv1.2; # Dropping SSLv3, ref: POODLE ssl\_prefer\_server\_ciphers on;*

 *## # Logging Settings ##*

 *access\_log /var/log/nginx/access.log; error\_log /var/log/nginx/error.log;*

 *## # Gzip Settings ##*

 *gzip on;*

 *# gzip\_vary on; # gzip\_proxied any; # gzip\_comp\_level 6; # gzip\_buffers 16 8k;*

 *# gzip\_http\_version 1.1;*

 *# gzip\_types text/plain text/css application/json application/javascript text/xml application/xml application/xml+rss text/javascript;*

```
 ##
 # Virtual Host Configs
 ##
```

```
 include /etc/nginx/conf.d/*.conf;
 include /etc/nginx/sites-enabled/*;
```
*}*

```
#mail {
```

```
# # See sample authentication script at:
# # http://wiki.nginx.org/ImapAuthenticateWithApachePhpScript
#
# # auth_http localhost/auth.php;
# # pop3_capabilities "TOP" "USER";
# # imap_capabilities "IMAP4rev1" "UIDPLUS";
#
# server {
# listen localhost:110;
# protocol pop3;
# proxy on;
# }
#
# server {
# listen localhost:143;
# protocol imap;
# proxy on;
# }
#}
```
Создаем файл mcedit /etc/nginx/conf.d/aspnet.conf с содержимым: *server {*

 *listen 80; server\_name localhost; access\_log /var/log/nginx/access.log; root /var/www/webserver\_name/; client\_max\_body\_size 20M; charset UTF-8;*

 *location / {*

index index.html index.htm default.aspx Default.aspx; fastcgi\_index default.aspx; fastcgi pass 127.0.0.1:9000; include/etc/nginx/fastcgi\_params;

 $\left\{\right\}$ 

 $\overline{f}$ 

В файл /etc/nginx/fastegi params добавляем следующие строки:

fastcgi param PATH INFO  $\boldsymbol{m}$  . fastcgi\_param SCRIPT\_FILENAME \$document\_root\$fastcgi\_script\_name;

создаем папку /var/www/webserver name/

mkdir -p/var/www/webserver name chown www-data:www-data/var/www/webserver\_name/ chmod 777 /var/www/webserver name/

В эту папку устанавливаем комплекс.

Сделаем проверку.

 $nginx -t$ 

Ошибок быть не должно.

Затем делаем рестарт:

nginx -s reload

Установим fastegi-mono-server4 и mono-xsp4

apt-get install mono-fastcgi-server4 mono-xsp4

#### <span id="page-12-0"></span>6. Установка PostgreSQL

Данная инструкция разработана для Astra Linux Special Edition 1.6 Версию ОС можно проверить с помощью команды.

lsb release -a или cat/etc/astra version

Внимание крайне не рекомендуется использовать для администрирования пользователя root. В системе необходимо создать отдельного пользователя и осуществлять установку и дальнейшее администрирование, используя эту учетную запись. Пользователь, выполняющий установку, должен иметь права на выполнение команды sudo. Дополнительную информацию можно найти в "Документации ОС", "Руководство администратора, часть 1" в разделе "1. АЛМИНИСТРИРОВАНИЕ ОС".

Рекомендуется PostgreSQL не ниже версии 12. Рассмотрена установка и настройка PostgreSOL версии 14.

Для установки необходимо подключить официальные репозитории PostgreSQL.

Astra Linux SE 1.6 построена на ОС Debian 9 (Stretch). Для добавления репозитория выполните:

> sudo sh -c 'echo "deb http://apt.postgresql.org/pub/repos/apt stretch-pgdg  $main'' > \frac{let}{apt/sources_list.d/pgdg_list'}$

Установите ключ проверки подлинности:

wget -O - https://www.postgresql.org/media/keys/ACCC4CF8.asc | sudo apt-key add -

В результате установки может ВОЗНИКНУТЬ ошибка "ОШИБКА: Сертификат «www.postgresql.org» неизвестно кем выпущен." Для ее устранения необхолимо:

> 1. Проверить, что установлен пакет ca-certificates. dpkg -s ca-certificates Если пакет не установлен, установить: sudo apt install ca-certificates

2. Проверить наличие корневого сертификата DST Root CA X3. awk -v cmd='openssl x509 -noout -subject' '/BEGIN/{close(cmd)}; {print | cmd}' </etc/ssl/certs/ca-certificates.crt | grep "DST Root CA X3"

У сертификата DST Root CA X3 истек срок действия 30 сентября 2021 года.

Его наличие в системе может приводить к проблемам при доступе к сайтам, использующим сертификат от Let's Encrypt.

Для исключения сертификата выполните команды:

sudo sed  $-i$ 's/mozilla\/DST\_Root\_CA\_X3.crt/!mozilla\/DST\_Root\_CA\_X3.crt/' /etc/cacertificates.conf sudo update-ca-certificates

После этого повторите установку ключа, проблема не должна возникнуть

wget -O - https://www.postgresql.org/media/keys/ACCC4CF8.asc | sudo apt-key add -

Обновите список репозиториев:

sudo apt update

Для установки PostgreSQL выполните команду.

sudo apt install -t stretch-pgdg postgresql-14

Запустите БД и включите автозагрузку, после чего проверьте статус.

sudo systemctl enable postgresql sudo systemctl start postgresql systemctl status postgresql

Для проверки работоспособности переключитесь на пользователя postgres, автоматически созданного при установке:

sudo  $-i$  -u postgres

Проверьте запрос из консоли, запросив версию:

 $psql - c$  "SELECT version();"

Войдите в консоль PostgreSQL, выполнив команду psql и, например, запросите список баз данных, командой \l

psql

Для настройки PostgreSQL войдите в консоль PostgreSQL. Внимание, обязательно установите пароль для пользователя postgres

*password postgres* 

По умолчанию доступ к серверу баз данных PostgreSQL осуществляется только с локального хоста.

ss -tunelp |  $\alpha$ rep 5432

Для разрешения доступа из сети нужно отредактировать **файл** postgresql.conf.

sudo nano /etc/postgresql/14/main/postgresql.conf

Найдите строку

#listen\_addresses = 'localhost'

Раскомментируйте ее и замените 'localhost' на '\*'.

*listen addresses* =  $'$ \*'

Перезапустите сервис.

sudo systemctl restart postgresql

Проверьте, что порт прослушивается для всех адресов

 $ss$ -tunelp | grep 5432

Отредактируйте файл pg hba.conf

 $md5"$  /  $sudo$ echo  $"host$ all all all tee  $-a$ /etc/postgresql/14/main/pg\_hba.conf

Перезапустите сервис sudo systemctl restart postgresql

### <span id="page-15-0"></span>7. Установка ПК:

ПК может быть установлен только, если на компьютере уже установлены вышеперечисленные компоненты (Операционная система Linux Server, Nginx, Mono, PostgreSQL сервер).

с FTP-сервера разработчика и Скачайте разархивируйте файл инсталлятора ASPnetSetup10.06.116.exe. (номер версии может отличаться). Содержимое папки скопируйте в каталог /var/www/webserver name/ созданный в ходе настройки Nginx (см. п. 5.3 данной инструкции).

Далее нужно перезапустить nginx воспользовавшись командой от имени рута:

service nginx restart

Также нужно перезапустить Mono:

systemctl restart mono

После установки Программный комплекс «Опека и попечительство» функционирует корректно.